# 2020 Compressed Air Leak Correction Rebate Application

LIMITED FUNDING: Contact your local Utility to confirm rebate availability.

CUSTOMER INFORMATION

*Check here if you are applying for multiple Business Rebates and the information entered on this page is the same for all projects. If so, only one cover page needs to be completed and submitted with all rebate applications.*

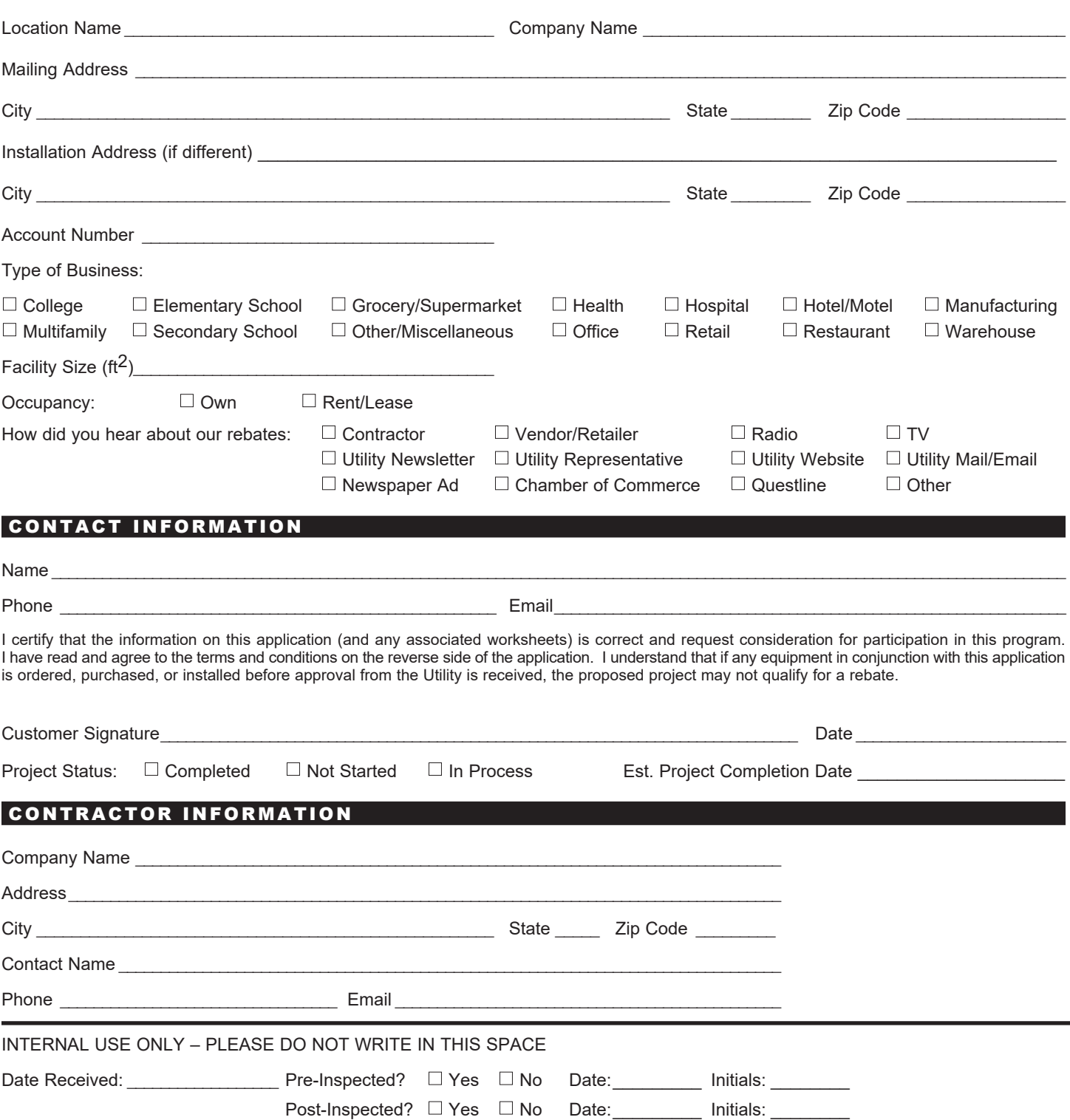

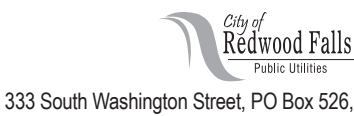

Redwood Falls, MN 56283 Phone (507) 616-7400

# 2020 Compressed Air Leak Correction Rebate Application

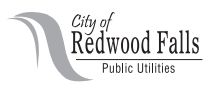

# Program Description:

If you are an electric customer of the Utility that has a total of at least 10 horsepower of air compressors that operate at least 2,000 hours per year, your Utility can provide you the use of an ultrasonic leak detector **for free** to locate your leaks without shutting down your processes. The Ultraprobe 3000 leak detector is easy to use and comes with instructions that show you how to use the detector to locate leaks. Most air leaks can be corrected as they are located so you can begin saving energy and money immediately. After locating your leaks, the software (included) will provide a detailed leak report showing how much you can save by fixing each leak.

If you prefer not to perform your own leak surveys, you can hire a contractor to perform the surveys to identify the locations of your compressed air leaks and provide detailed leak reports. In either case, a follow-up survey is required to verify that at least 50% of the leaks identified during your initial survey have been repaired.

Rebates are available to our customers who document and verify that they have fixed at least 50% of the compressed air leaks identified during the leak survey (self-survey or third-party/contractor survey). The rebate is \$4 to \$9 per horsepower of air compressor capacity (excluding backup compressors). The more leaks you repair, the larger your rebate. For example, if you have a total of 50 hp of air compressors that operate more than 2,000 hours per year, the rebate for repairing half of the air leaks identified in a survey would be \$200. Repairing 100% of the leaks would maximize your annual savings and your rebate would be \$450.

When combined with the energy savings, the typical payback for surveying and repairing compressed air leaks is only a few months.

#### **Main Program Requirements** (see Terms & Conditions for all requirements):

- Program is available to electric customers of SMMPA's 18 Member utilities.
- Customers must have a total of at least 10 horsepower of air compressors (excluding backup) that operate at l least 2,000 hours per year.
- Customers must document and verify that they have repaired at least 50% of the compressed air leaks l identified during their leak survey.
- Customers must complete repairs and perform a follow-up leak survey within 60 days of initial survey. l

# Steps:

- 1. If you are performing your own leak survey and need to borrow an ultrasonic leak detector for free, submit your completed **Ultraprobe 3000 Reservation Form** to the Utility representative listed on the form.
- 2. Perform initial leak survey (self-survey or contractor survey) and generate a leak report listing the leak locations and size (CFM) of each leak. (If you are borrowing the Ultraprobe 3000 from your Utility, you can return the leak detector and have them generate the leak report if you wish.)
- 3. Repair at least 50% of your air leaks. Keep in mind that repairing all identified leaks maximizes your savings and rebate.
- 4. Perform a follow-up leak survey (self-survey or contractor survey) and generate a leak report listing the repaired leak locations and size (CFM) of each repaired leak to verify that at least 50% of your leaks have been repaired. (If you are borrowing the Ultraprobe 3000 from your Utility, you can have them generate the leak report if you wish.) This follow-up leak survey should be performed within 60 days of your initial survey.
- 5. Complete this rebate application form and submit it to your Utility along with copies of the following materials:
	- a. Compressed Air Leak Tracking Form (self-surveys only).
	- b. Leak report from initial survey (must show all leak locations and size (CFM) of each leak).
	- c. Leak report from follow-up survey (must identify all repaired leak locations and size (CFM) of each repaired leak).
	- d. Invoice for leak surveys (if performed by a contractor).
- 6. We recommend identifying and repairing your air leaks at least annually.

# 2020 Compressed Air Leak Correction Rebate Application

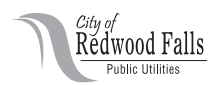

#### Air Compressor System Information

Please provide the information below if you haven't already provided it on the Compressed Air Leak Tracking Form:

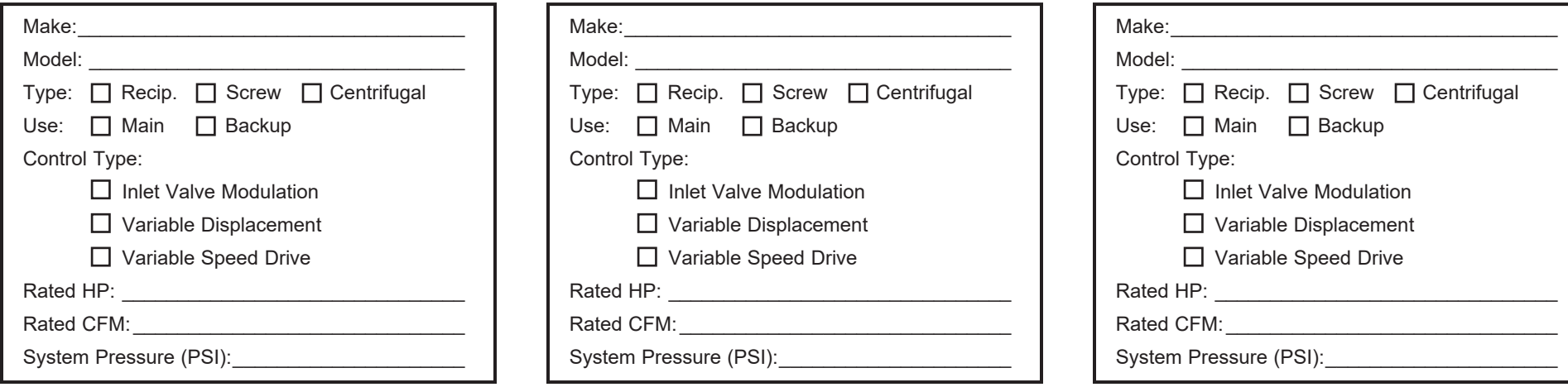

#### Leak Survey Information

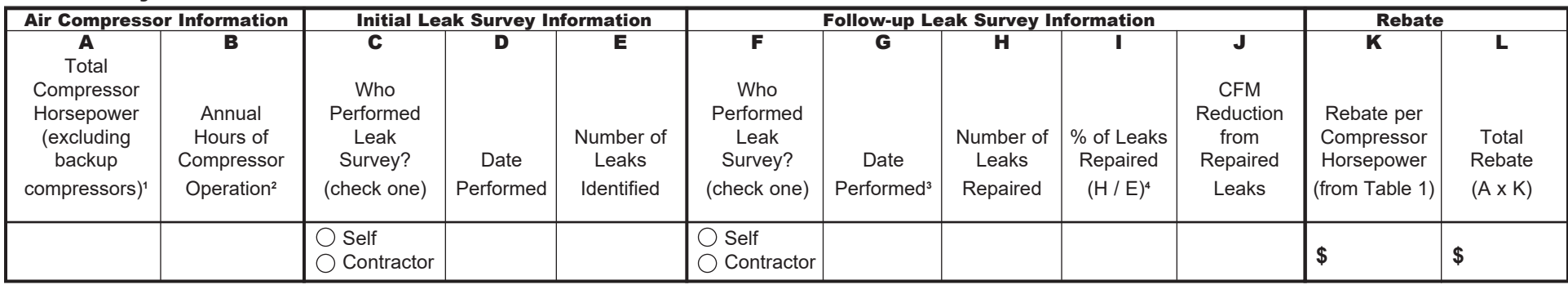

**1** Must have a total of at least 10 HP of air compressors to be eligible for rebate.

**2** Compressors must operate at least 2,000 hours per year to be eligible for rebate.

**3** Leak repairs and follow-up survey must be completed within 60 days of follow-up survey to be eligible for rebate.

**4** At least 50% of air leaks must be repaired to be eligible for rebate.

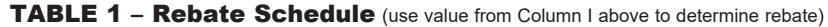

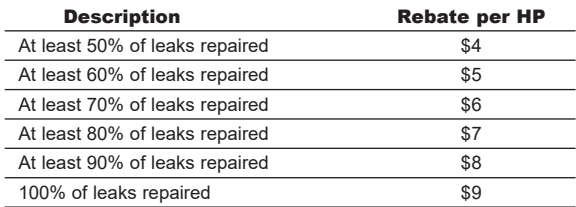

Survey Cost: \$

(if performed by contractor)

# **TERMS AND CONDITIONS**

# **1. ELIGIBILITY**

Rebates are available to non-residential electric customers of the Utility.

# **2. APPLICATION PERIOD**

The program is offered January 1 through December 31 of the respective calendar year. Due to limited funding, this rebate offer can be withdrawn at any time without notice, and is available on a first-come, first-served basis. All projects must be pre-approved by the Utility to qualify for a rebate.

# **3. INSPECTION AND VERIFICATION**

The Utility reserves the right to inspect the Customer's facility through on-site visitations before and after air leak correction to verify rebate eligibility.

# **4. TIMELINES AND REBATE AMOUNTS**

Customers must repair leaks and perform a follow-up survey within 60 days of the initial survey to be eligible for rebate. Additional time may be granted subject to the Utility's pre-approval. The maximum rebate amount may be limited.

# **5. INVOICE AND PAYMENT**

When the compressed air leak surveys are completed and the air leaks have been corrected, the Customer must notify the Utility and submit all required documentation. After satisfactory review of the documents and potential on-site verification, a rebate check will be issued to the Customer. Please allow 60 days from receipt of documentation for delivery of payment.

# **6. ELIGIBILITY REQUIREMENTS**

Customers are eligible to receive a rebate for repairing your compressed air leaks if they meet the following requirements:

- Customers must have a total of at least 10 horsepower of air compressors (excluding backup units) that operate at least 2,000 hours per year.
- Customers must document and verify that they have repaired at least 50% of the compressed air leaks identified during their leak survey.
- Customers must complete repairs and perform follow-up leak survey within 60 days of initial survey.

A rebate will not be paid more than once per year for repairing the same leak.

# **7. TAX INFORMATION**

The Utility will not be responsible for any tax liability imposed as a result of the rebate payment(s). Customers are advised to consult their tax advisors for detail. Customers must submit the appropriate Tax ID or Social Security Number on the application form.

# **8. DISCLAIMER**

The Utility does not guarantee that the implementation of energy-efficient measures or use of the equipment purchased or installed pursuant to this program will result in energy or cost savings. The Utility makes no warranties, expressed or implied, with respect to any equipment purchased or installed including, but not limited to, any warrant of merchantability or fitness for purpose. In no event shall the Utility be liable for any incidental or consequential damages. Customers are solely responsible for the proper disposal of existing equipment. Consult the Minnesota Pollution Control Agency (MPCA) for details at (800) 657-3864.

# **9. ENDORSEMENT**

The Utility does not endorse any particular vendor, manufacturer, product, or system in promoting this rebate program. Listing a vendor or product does not constitute an endorsement, nor does it imply that unlisted vendors or products are deficient or defective in any way.

#### **Ultraprobe 3000 Reservation Form**

If you are an electric customer of the Utility that has a total of at least 10 horsepower of air compressors that operate at least 2,000 hours per year, your Utility can provide you the use of an ultrasonic leak detector **for free** to locate your leaks without shutting down your processes. The Ultraprobe 3000 leak detector is easy to use and comes with instructions that show you how to use the detector to locate leaks. Most air leaks can be corrected as they are located so you can begin saving energy and money immediately. After locating your leaks, the software (included) will provide a detailed leak report showing how much you can save by fixing each leak.

An **initial survey** will identify the locations of your compressed air leaks. A **follow‐up survey** is required to verify that at least 50% of the leaks identified during your initial survey have been repaired.

#### **Please provide the information below:**

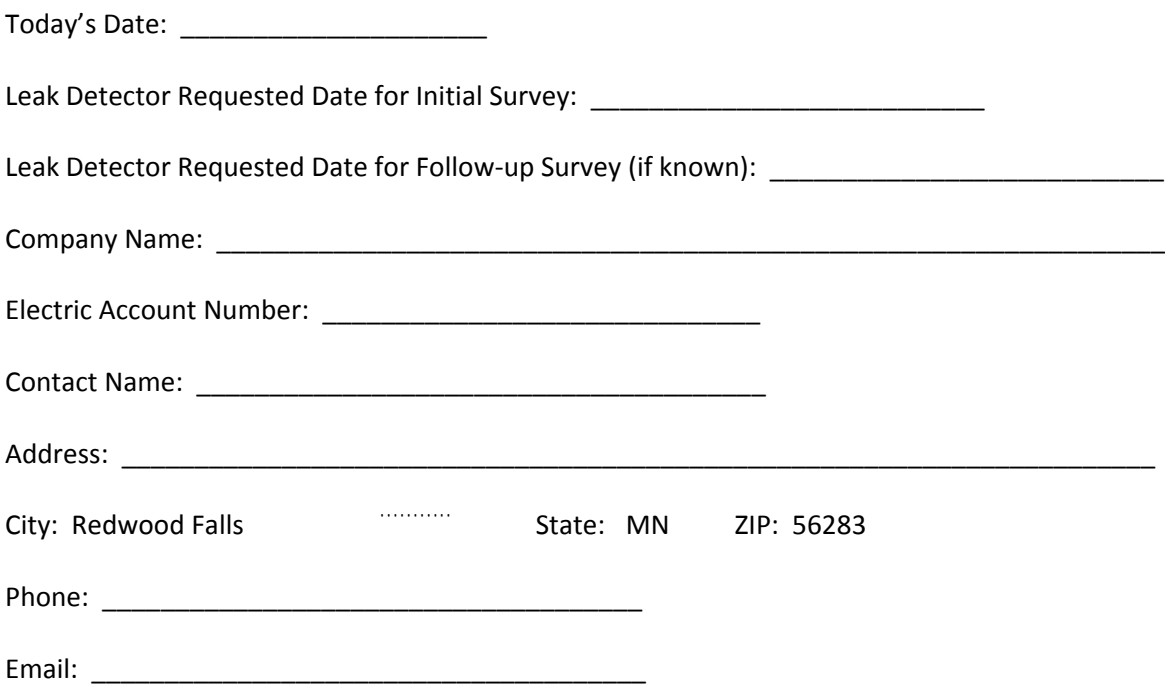

Submit this completed form to the Utility representative listed below and they will get back to you to **confirm your requested reservation dates.**

> Nancy Kelly SMMPA  $500\;1^\text{st}$  Ave SW Rochester, MN 55902 nm.kelly[@smmpa.org](mailto: nm.kelly@smmpa.org) phone: 507‐990‐5907 fax: 507‐292‐6414

#### **Ultraprobe 3000 Terms of Use Agreement**

- 1. Equipment remains the property of the Utility.
- 2. Equipment should only be used to locate compressed air leaks within the customer's facility served by the Utility.
- 3. All equipment loaned to the customer will be returned to Utility within agreed upon timeframe.
- 4. Equipment will be returned to Utility in working order.
- 5. Customer may be responsible for replacing equipment that is lost or damaged during their use.

I agree to the Terms of Use listed above and acknowledge receiving the following equipment from the Utility (check included items):

- $\Box$  Ultraprobe 3000 Instruction Manual
- $\Box$  Ultraprobe 3000 (gun and rubber focusing probe)
- $\Box$  Ultraprobe long range scanning module (optional)
- $\Box$  Ultraprobe holster
- $\Box$  Ultraprobe headphones
- $\Box$  Charging cable
- $\Box$  Download/USB cable
- $\Box$  Ultratrend DMS Software CD
- $\Box$  Ultratrend DMS Instruction Manual

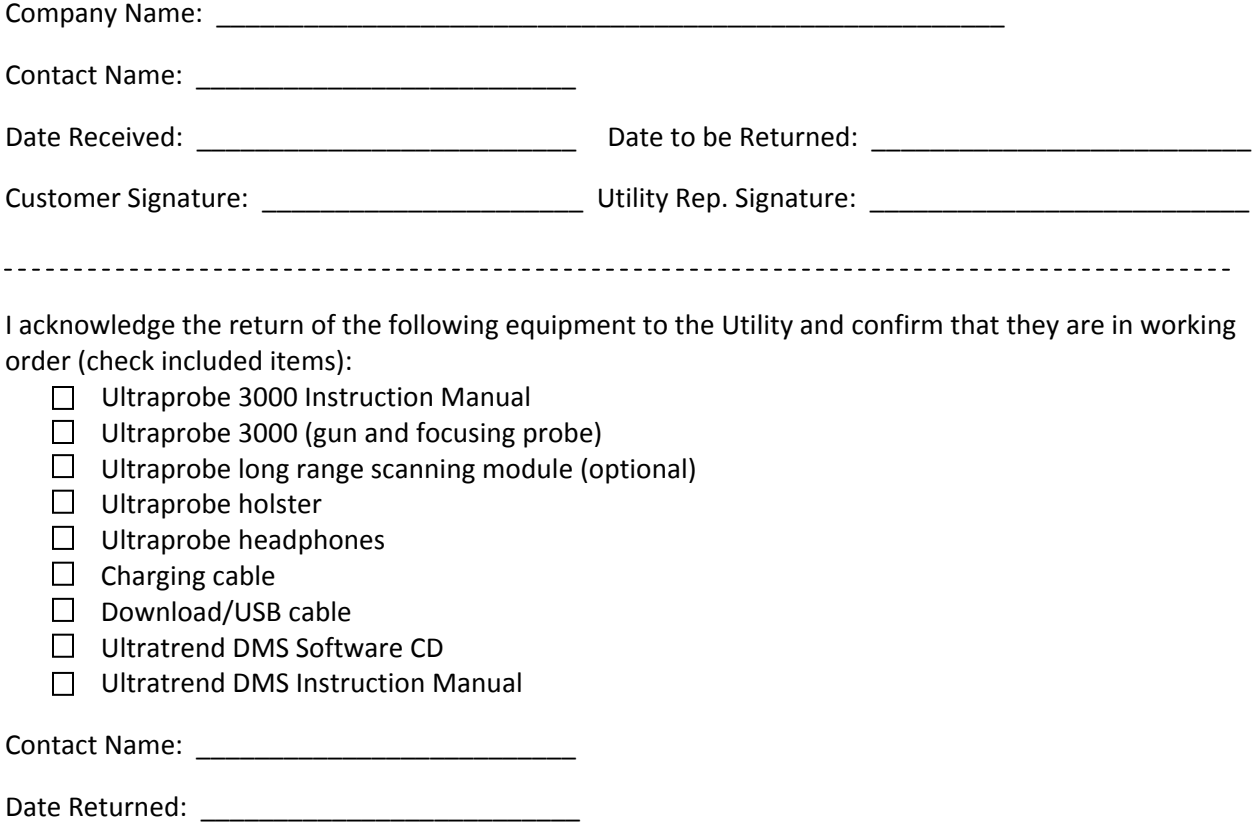

Customer Signature: \_\_\_\_\_\_\_\_\_\_\_\_\_\_\_\_\_\_\_\_\_\_ Utility Rep. Signature: \_\_\_\_\_\_\_\_\_\_\_\_\_\_\_\_\_\_\_\_\_\_\_\_\_\_

# **Conducting a Compressed Air Leak Survey Using the Ultraprobe 3000 (Self-Survey)**

#### **Request the Ultraprobe 3000.**

- 1. Request the use of the Ultraprobe 3000 ultrasonic leak detector from your electric utility. (There is no fee to borrow the Ultraprobe.)
- 2. You may borrow the Ultraprobe for one week. Additional time may be available upon request.

#### **Prepare for the leak survey.**

- 1. Items you will need to conduct an air leak survey:
	- a. Ultraprobe 3000 and holster
	- b. clipboard and Compressed Air Leak Tracking Form to record leak locations
	- c. tags to affix to air leak locations
	- d. tools to repair simple leaks during the survey
	- e. digital camera (optional)
- 2. Agree to the Ultraprobe Terms of Use.
- 3. Review these instructions.
- 4. The Ultraprobe should be charged for one hour before use using the charger included in the case. A fully charged battery will provide about 2 hours of use. A green light on the charger indicates the battery is fully charged.

#### **Using the Ultraprobe.**

- 1. Attach the rubber focusing probe to the end (silver module) of the Ultraprobe.
- 2. Plug the headphones into the "Phones" jack on the Ultraprobe. The Ultraprobe headphones allow you to "hear" the turbulence caused by an air leak.
- 3. Press and hold the trigger of the Ultraprobe while using it to scan your compressed air system.
- 4. Leaks will be heard as a "rushing/whooshing" sound through the headphones. As you scan for leaks by sweeping the Ultraprobe over your compressed air system, start by adjusting the sensitivity volume to the maximum (S=70) by turning the Sensitivity knob clockwise. Reduce the sensitivity by turning the knob counter-clockwise if the ultrasound level is too high to identify the direction of the leak. Continue to adjust the sensitivity as you hone-in on the air leak. Follow the sound to the loudest point to identify a leak.

#### **Search for compressed air leaks.**

- 1. Clear the Ultraprobe memory:
	- a. Make sure the Ultraprobe is off.
	- b. Press and hold the Sensitivity knob on the Ultraprobe while you squeeze the trigger until the MENU is displayed
	- c. Continue to squeeze the trigger during the remaining steps but release the Sensitivity knob
	- d. Turn the Sensitivity knob clockwise one click until "MENU 02 Delete Records" is displayed
	- e. Push the Sensitivity knob in to select "Delete Records"
	- f. Turn the Sensitivity knob clockwise one click until "YES" is displayed
	- g. Push the Sensitivity knob in to confirm "Delete Records"
	- h. After all 400 records have been cleared from memory, release the trigger.
- 2. Starting from your air compressor, use the Ultraprobe to scan your compressed air system piping, hoses, regulators and end-uses and listen for leaks. The long range module can be used to help locate leaks that are farther away. Change to the rubber focusing probe when you are closer to the leaks and to take leak measurements.
- 3. When a leak is found:
	- a. Hold the Ultraprobe so the tip of rubber focusing probe is about 12-15" away from the leak point. While maintaining that 12-15" distance, point the Ultraprobe at the leak from different angles until a maximum decibel reading is achieved on the display. Also, a soap and water solution can be wiped on threads, couplers, and fittings to help locate leaks (look for bubbles).
	- b. **Save the maximum decibel reading in the Ultraprobe's memory by pressing-in (clicking) the Sensitivity dial while the trigger is pressed.** The Record Number (1 to 400) will flash in the upper right corner of the Ultraprobe display. Click the Sensitivity dial two more times to store the reading under the displayed Record Number. (The record number advances automatically but can be manually changed by rotating the Sensitivity dial. If you manually knob back to find a previous reading, make sure to advance it again so not to overwrite a previously recorded reading.)
	- c. Repair the leak immediately, if possible.
	- d. If the leak cannot be repaired immediately, write the Record Number for that leak (saved in the Ultraprobe) and your name and date on a tag and affix it to the leak location so it can be found and repaired after the leak survey. You may also want to take a picture of the leak location if you have a digital camera available. You may also want to mark leak locations on a facility map to make them easier to find later.

Suggested info on leak tags:

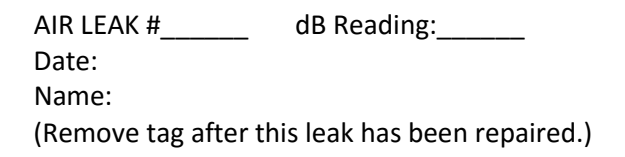

- e. For all leaks, write a description of the associated leak location and whether or not the leak was repaired on your Compressed Air Leak Tracking Form under the Record Number that corresponds to the record number of the Ultraprobe reading you stored in its memory.
- 4. Continue scanning your compressed air system until all leaks are identified, stored in the Ultraprobe's memory, recorded on the leak tracking form, and repaired or tagged.

#### **Download the leak data from Ultraprobe.**

After you have performed your air leak survey, you can either return your Compressed Air Leak Tracking Form and the Ultraprobe to your utility rep to download, or you can follow the instructions below to do this yourself.

- 1. Install air leak software program (Ultratrend DMS) provided on the CD or download the software from [www.UESystems.com](http://www.uesystems.com/) (in the Products/Software area of their site). The software program estimates how much your air leaks are costing you.
- 2. Connect the Ultraprobe to computer using the USB cable provided in the Ultraprobe case.
- 3. Start Ultratrend DMS program.
- 4. Create Hierarchy:
	- a. Select File (from top menu bar)  $\rightarrow$  New Plant
	- b. Step 1: Enter Plant Name
	- c. Step 2: Select Application Type  $\rightarrow$  Leak
	- d. Step 3: Enter Group Name (enter "leak survey (Month) (Year)", example: "leak survey Nov 15")
	- e. Step 4: Select defaults by clicking the "next" button
- f. Within the Create Group textbox, click "Create"
- g. On the left side, open tree:
	- i. Click on "+" (left of Plant Name)
	- ii. Click on "+" (left of leak)
	- iii. Click on Group Name to highlight
- 5. Download saved Ultraprobe records:
	- a. Click on Group Name you created above (leak survey (Month) (Year))
	- b. With Ultraprobe off, press and hold the Sensitivity dial and then hold trigger down until "Menu 01-send records" is shown on Ultraprobe display (dial can then be released but trigger must remain pressed to keep Ultraprobe on).
	- c. Select Communication (from top menu bar)  $\rightarrow$  "Retrieve Group from Probe"
	- d. Click the "Ok" button to Import Data to Tree
	- e. Click the "Ok" button again
	- f. Release the Ultraprobe trigger to turn the unit off
- 6. Export the report into Excel
	- a. Click on the "Reports" tab in the upper right part of the screen
	- b. Under "Leak" text box, select "Compressed Air Report" and click "Generate Selected Report"
	- c. Select location where Excel file will be saved
	- d. Name "File Name"
		- i. Click "Ok" (The selected report was successfully created.)
		- ii. Click "Ok"
		- iii. Close Ultratrend
- 7. Open exported Excel file.
- 8. Enter report parameters
	- a. Click on "2012" (default) and enter year of survey
	- b. Click on default state and use the dropdown arrow to select "Minnesota"
	- c. Click on the operational hours and days values and enter the actual operating hours and days of your compressor system
	- d. Enter Electricity Cost (default is \$0.10)
- 9. Select the current month/year tab. For each leak listed in report:
	- a. Enter leak locations
	- b. Enter problem/leak descriptions
	- c. Use the dropdown arrow to select the closest listed pressure at the leak
	- d. Identify which leaks have been corrected by entering a "Y" or "N" in column K on the leak summary report.
	- e. Save the report after entering all information.
- 10. If some leaks are missing or accidentally deleted from the report, they can be manually entered into the spreadsheet.
- 11. Print leak summary report.
	- a. To print the report on 8.5"x11" paper, you will need to hide columns A, L, N, O and P in the spreadsheet.
	- b. Highlight the data that you would like printed.
	- c. Click on "Page Layout" on the top menu, then select "Print Area", and select "Set Print Area".
	- d. Click on "File" on the top menu, then select "Print". Set the orientation to Landscape and set scaling to 70%, and then click "Print"

#### **Repair your air leaks.**

Customers must complete repairs and perform follow-up leak survey within 60 days of initial survey to qualify for utility rebate.

- 1. Repair the leaks that could not be repaired during the leak survey.
- 2. On your original Compressed Air Leak Tracking Form, identify which leaks have been fixed.

#### **Verify Repaired Leaks.**

- 1. Clear the Ultraprobe memory:
	- a. Make sure the Ultraprobe is off.
	- b. Press and hold the Sensitivity knob on the Ultraprobe while you squeeze the trigger until the MENU is displayed.
	- c. Continue to squeeze the trigger during the remaining steps but release the Sensitivity knob.
	- d. Turn the Sensitivity knob clockwise one click until "MENU 02 Delete Records" is displayed.
	- e. Push the Sensitivity knob in to select "Delete Records"
	- f. Turn the Sensitivity knob clockwise one click until "YES" is displayed.
	- g. Push the Sensitivity knob in to confirm "Delete Records"
	- h. After all 400 records have been cleared from memory, release the trigger.
- 2. **Use the Ultraprobe to rescan the repaired leaks and store in memory by corresponding leak number listed your original Compressed Air Leak Tracking Form.** Take new readings of the corrected leaks and store them in the Ultraprobe so they can be compared to the original readings and be used to verify that the leaks have been repaired.
- 3. You can either return your Compressed Air Leak Tracking Form (identifying the repaired leaks) and the Ultraprobe to your utility rep to download (repaired leak data), or you can follow the instructions above to do this yourself (see "Download the leak data from Ultraprobe" above).

#### **Receive a rebate for repairing your compressed air leaks.**

- 1. You can receive a rebate for repairing your air leaks if you meet the following requirements:
	- a. Customers must have a total of at least 10 horsepower of air compressors (excluding backup) that operate at least 2,000 hours per year.
	- b. Customers must document and verify that they have repaired at least 50% of the compressed air leaks identified during their leak survey.
	- c. Customers must complete repairs and perform follow-up leak survey within 60 days of initial survey.
	- d. Program is available to electric customers of SMMPA's 18 Member Utilities.
- 2. Complete the Compressed Air Leak Correction Rebate Form (available from your utility).
- 3. Attach a copy of your Compressed Air Leak Tracking Form identifying which leaks you repaired. Also include your leak summary reports from the Ultraprobe software (if you downloaded the Ultraprobe data from memory yourself).
- 4. Send the completed rebate form and copies of the tracking forms and leak reports to your utility for processing.
- 5. Rebate will be paid if at least 50% of the identified leaks have been repaired and rescanned to verify that they are fixed. Keep in mind that repairing all identified leaks maximizes your savings. A rebate will not be paid more than once per year for repairing the same leak.

#### **Establish an ongoing air leak management program.**

To ensure your compressed air system continues to operate as efficiently as possible, perform a leak survey of your system at least annually. We will send you an annual reminder.

# **Compressed Air Leak Tracking Form**

*Air Compressor System Information:*

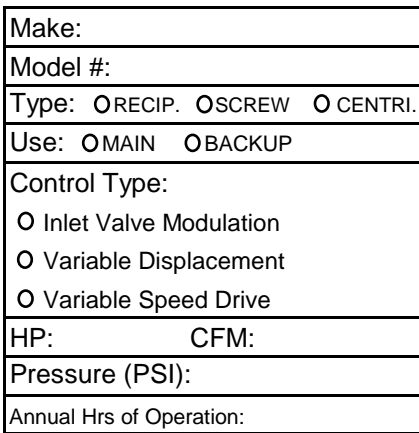

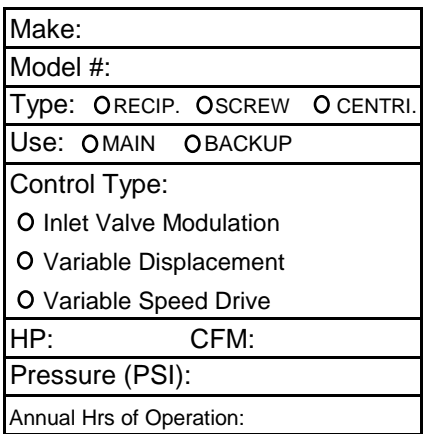

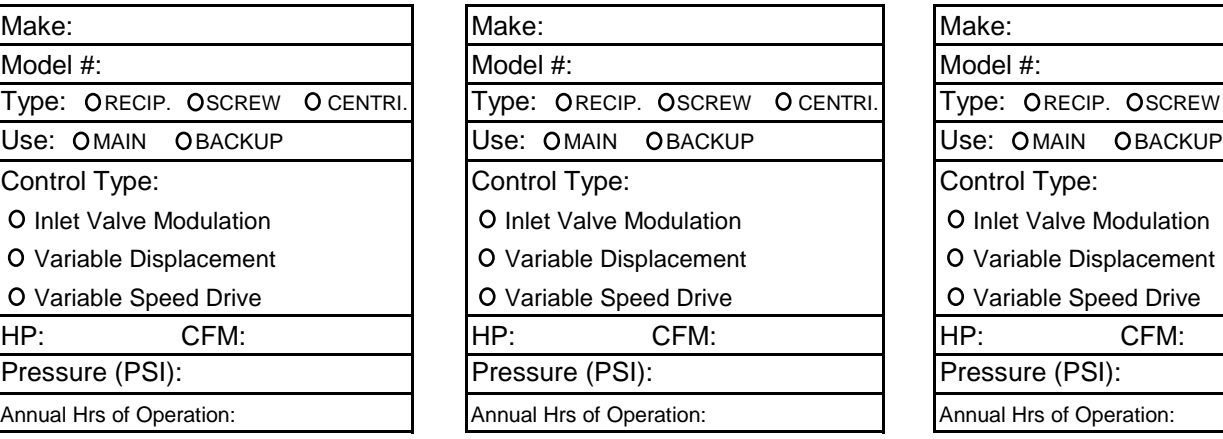

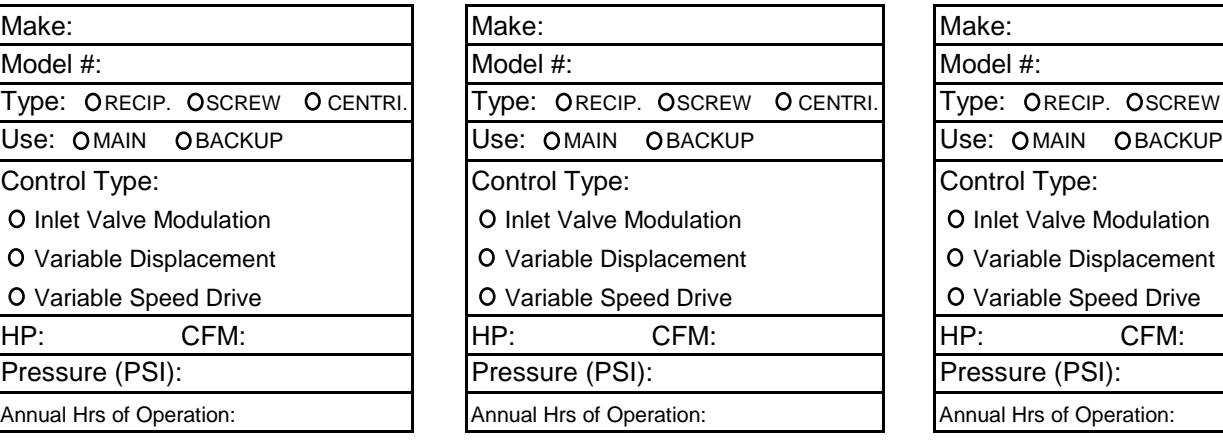

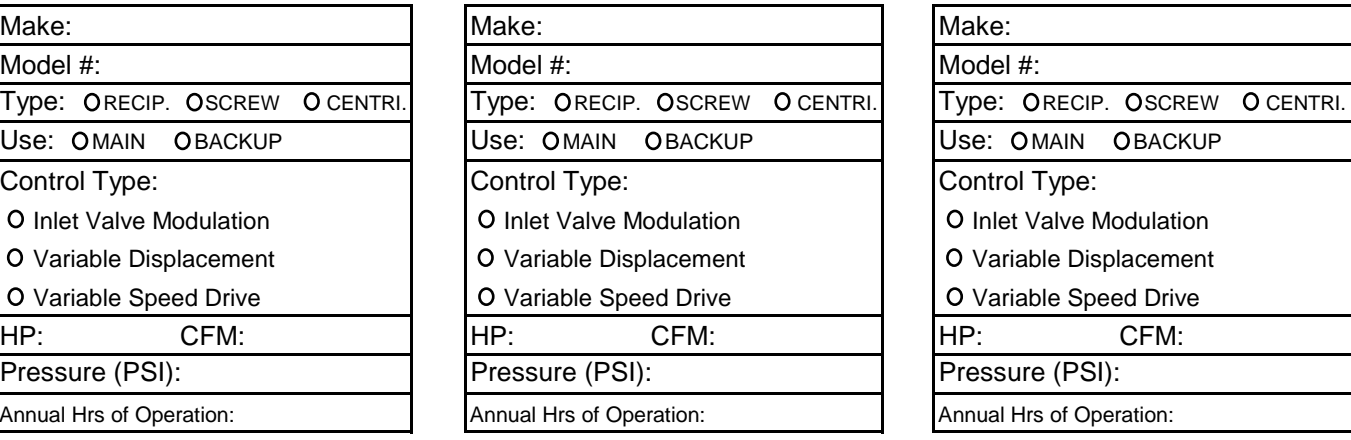

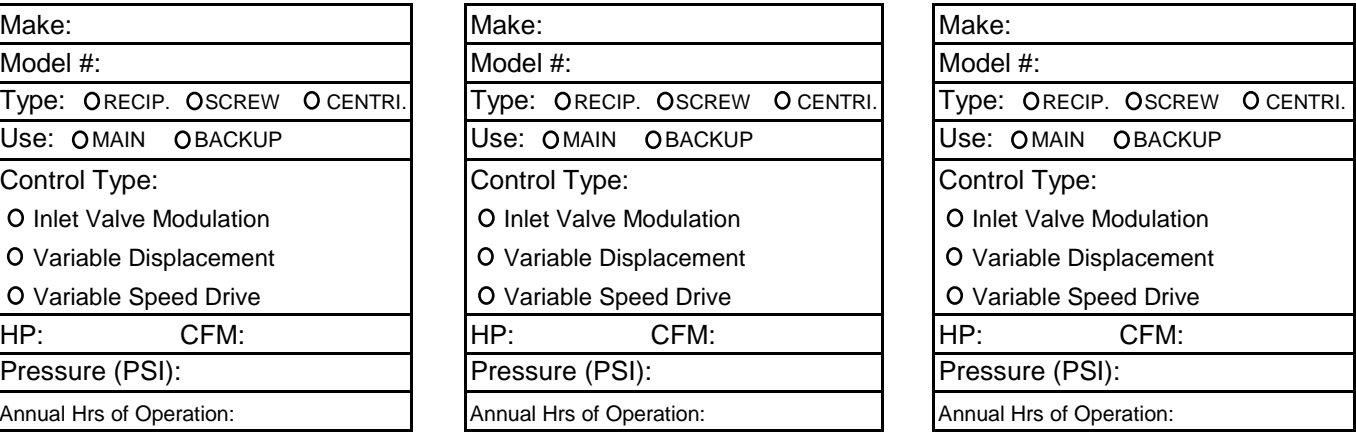

*Air Leak Survey Dates: Before repairs: After repairs:*

*Survey Performed By:*

**Rubber focusing probe should be about 12-15" away from the leak point. Point the unit at the leak from various angles until a maximum decible reading is achieved on the display before saving leak measurements.**

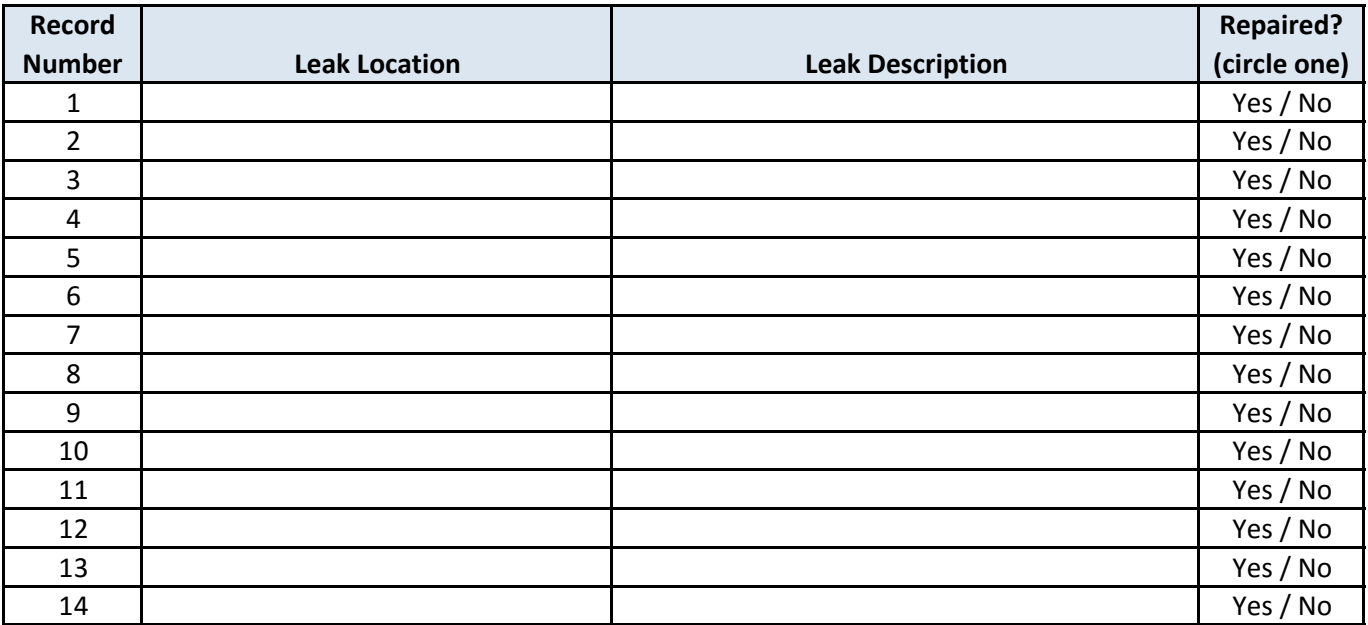

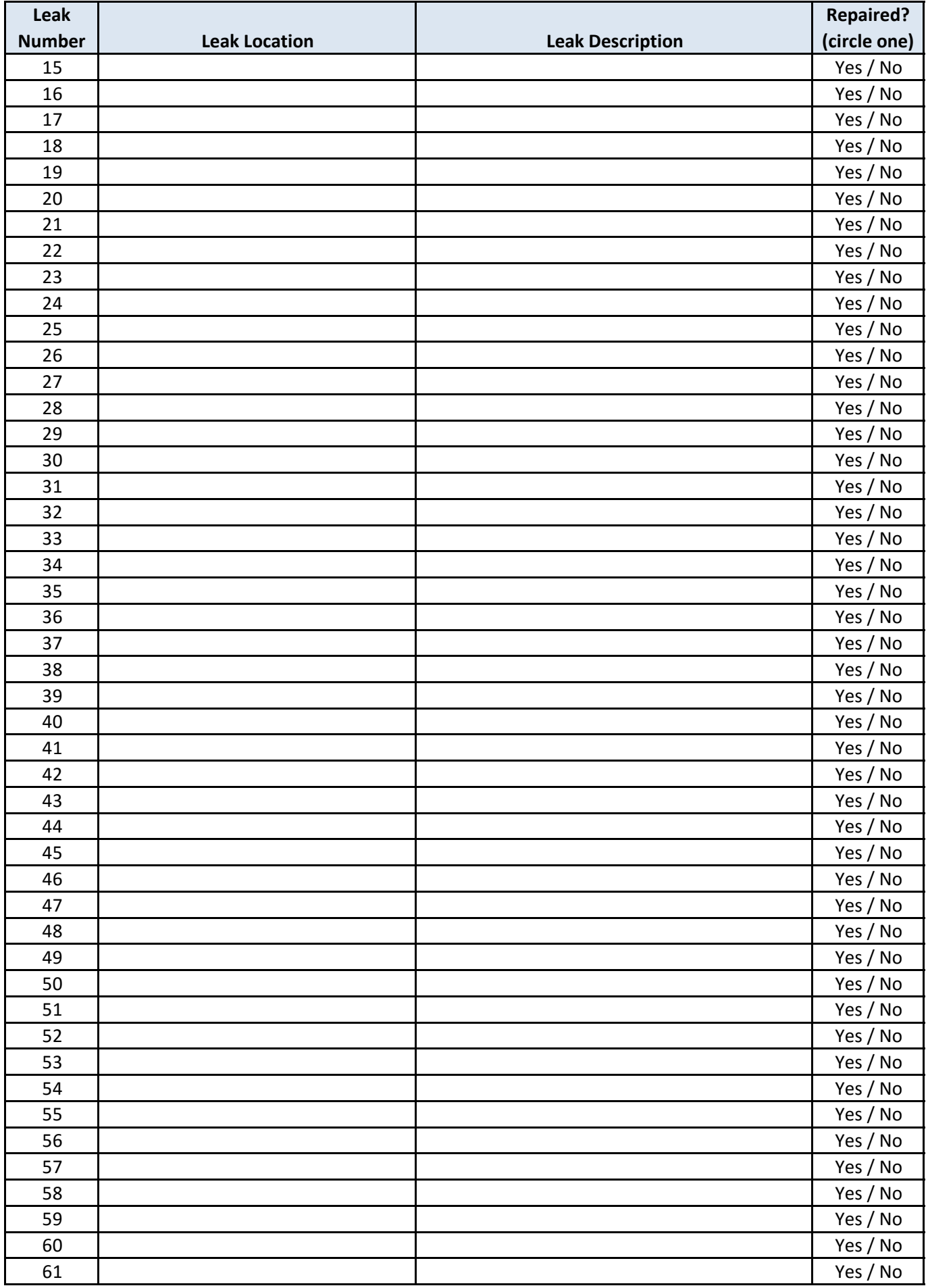

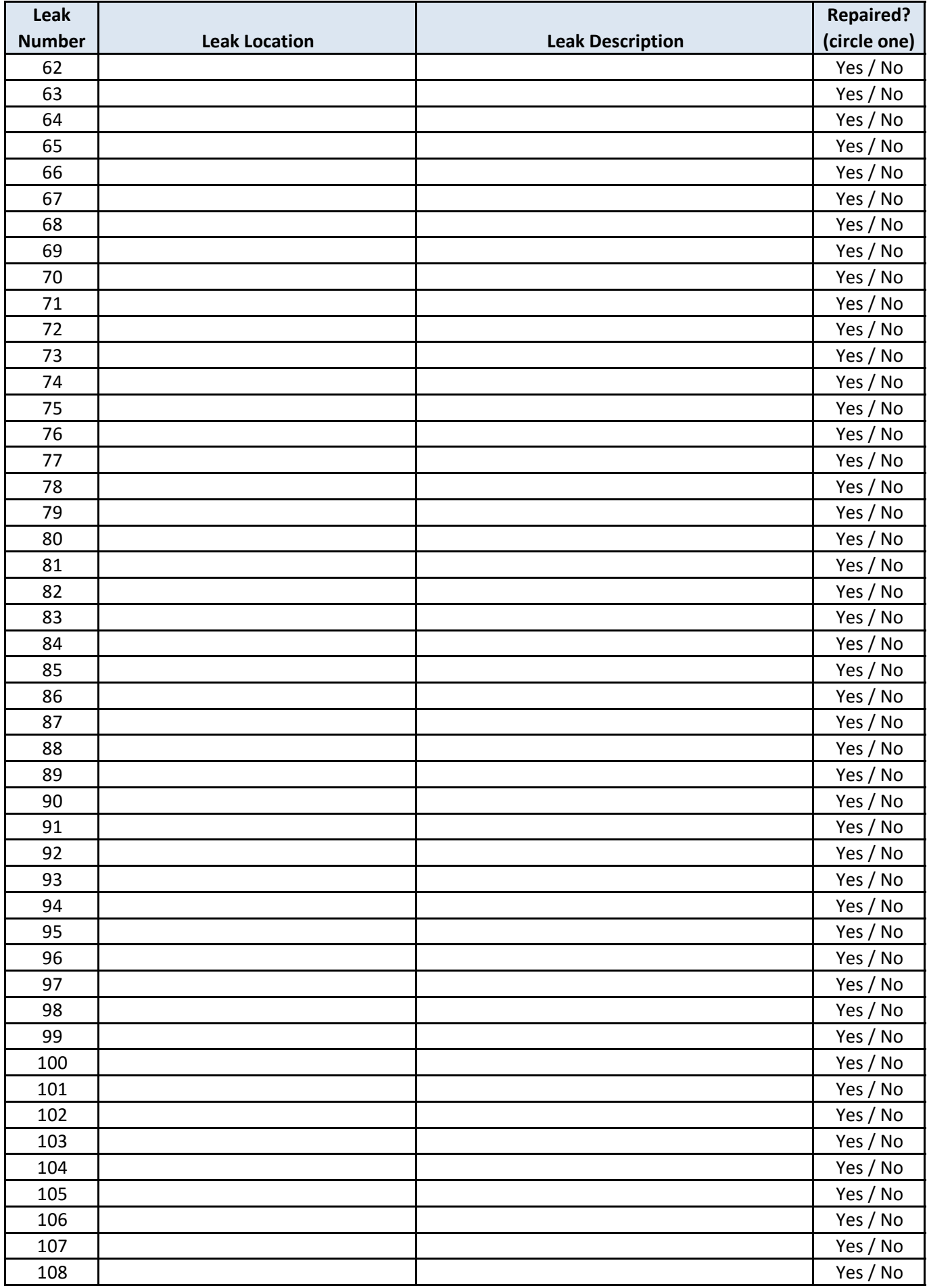

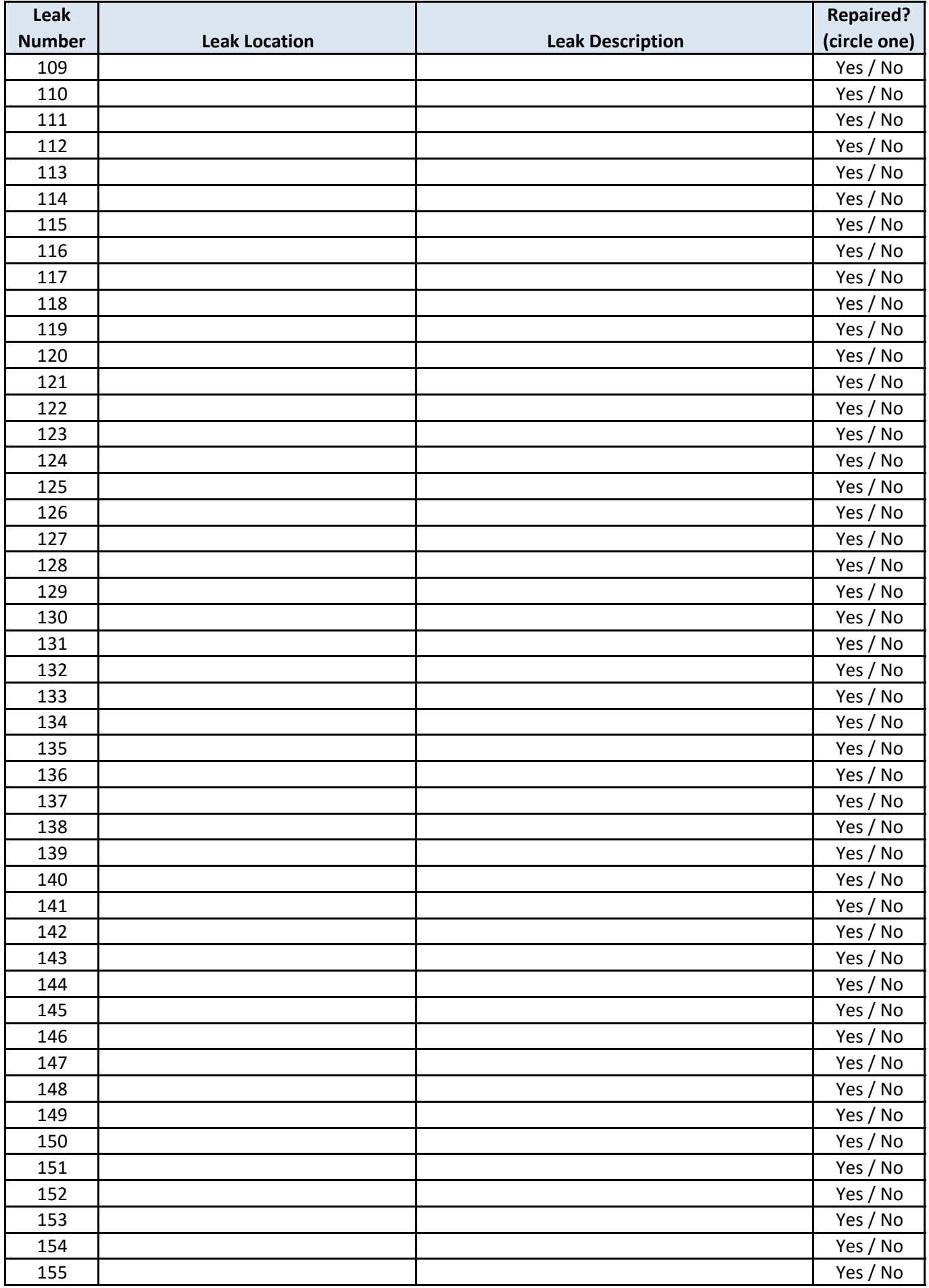

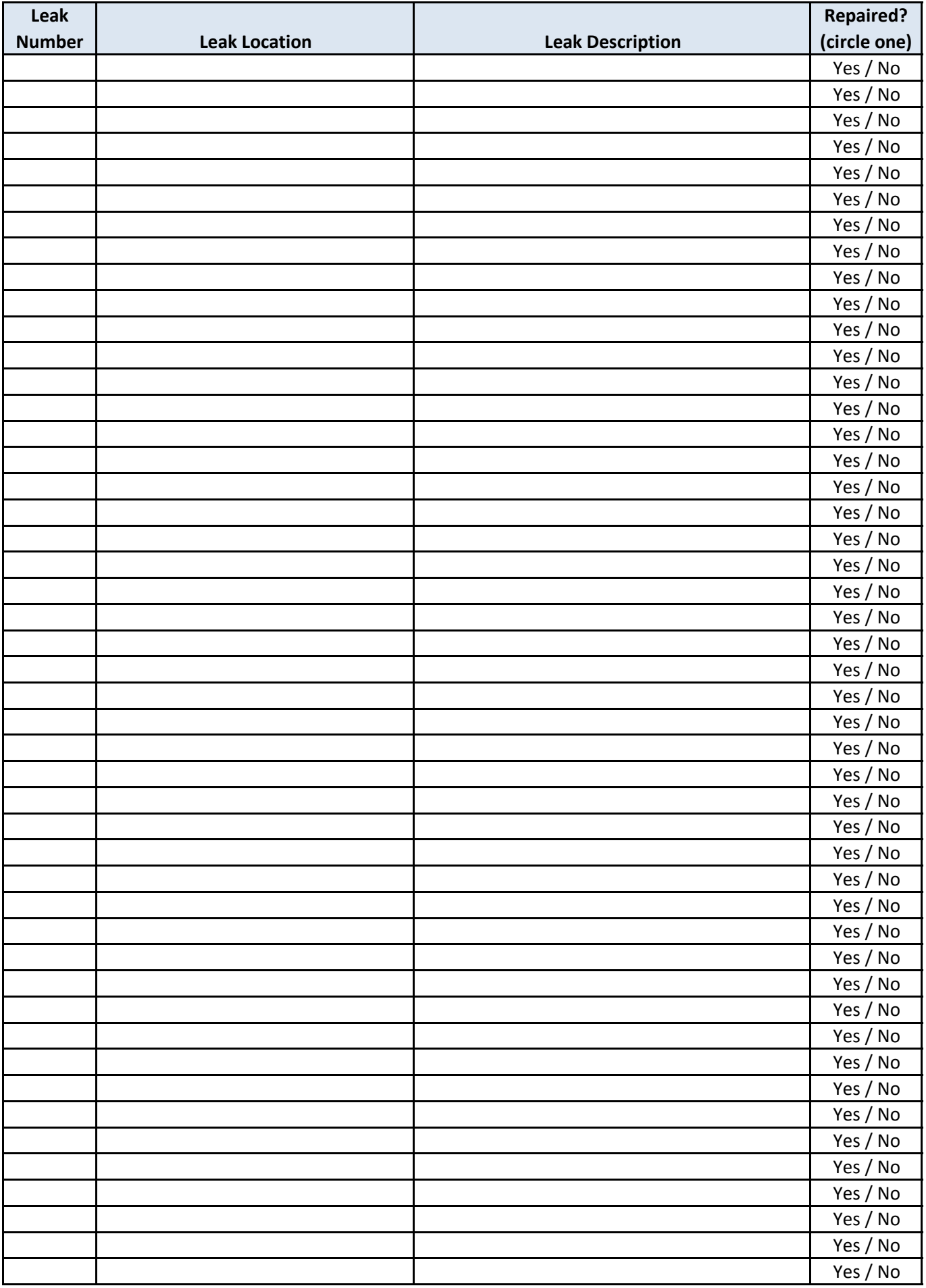